# **Create SharePoint Connections**

### **Contents:**

- [Limitations](#page-0-0)
- [Pre-requisites](#page-0-1)
- **[Enable](#page-0-2)**
- [Configure](#page-0-3)
	- [Connect string options](#page-1-0)
- [Use](#page-2-0)

You can create connections to your Microsoft SharePoint instance from Trifacta®. You can create connections to:

- SharePoint On-Premises installations in your enterprise infrastructure
- SharePoint Online

**NOTE:** This connection supports reading from and writing to SharePoint lists.

For more information on Microsoft SharePoint, see <https://www.microsoft.com/en-us/microsoft-365/sharepoint/collaboration>.

## <span id="page-0-0"></span>Limitations

- Single Sign-On (SSO) is not supported.
- Column names are not validated on publishing.
- The SharePoint connection uses SharePoint APIs. As a result, transaction management and rollbacks are not supported.

# <span id="page-0-1"></span>Pre-requisites

- The logged-in user must have required access to the tables and schema. For more information, see [Using SharePoint](https://docs.trifacta.com/display/r082/Using+SharePoint).
- If you haven't done so already, you must create and deploy an encryption key file for the Trifacta node to be shared by all relational connections. For more information, see [Create Encryption Key File](https://docs.trifacta.com/display/r082/Create+Encryption+Key+File).

# <span id="page-0-2"></span>Enable

**General relational connectivity must be enabled. For more information, see [Enable Relational Connections](https://docs.trifacta.com/display/r082/Enable+Relational+Connections).** 

# <span id="page-0-3"></span>**Configure**

To create this connection, in the Connections page, select the Applications tab. Click the SharePoint card. See [Connections Page](https://docs.trifacta.com/display/r082/Connections+Page).

This connection can also be created using the API.

• For details on values to use when creating via API, see [Connection Types](https://docs.trifacta.com/display/r082/Connection+Types).

### • See [API Reference](https://docs.trifacta.com/display/r082/API+Reference).

Modify the following properties as needed:

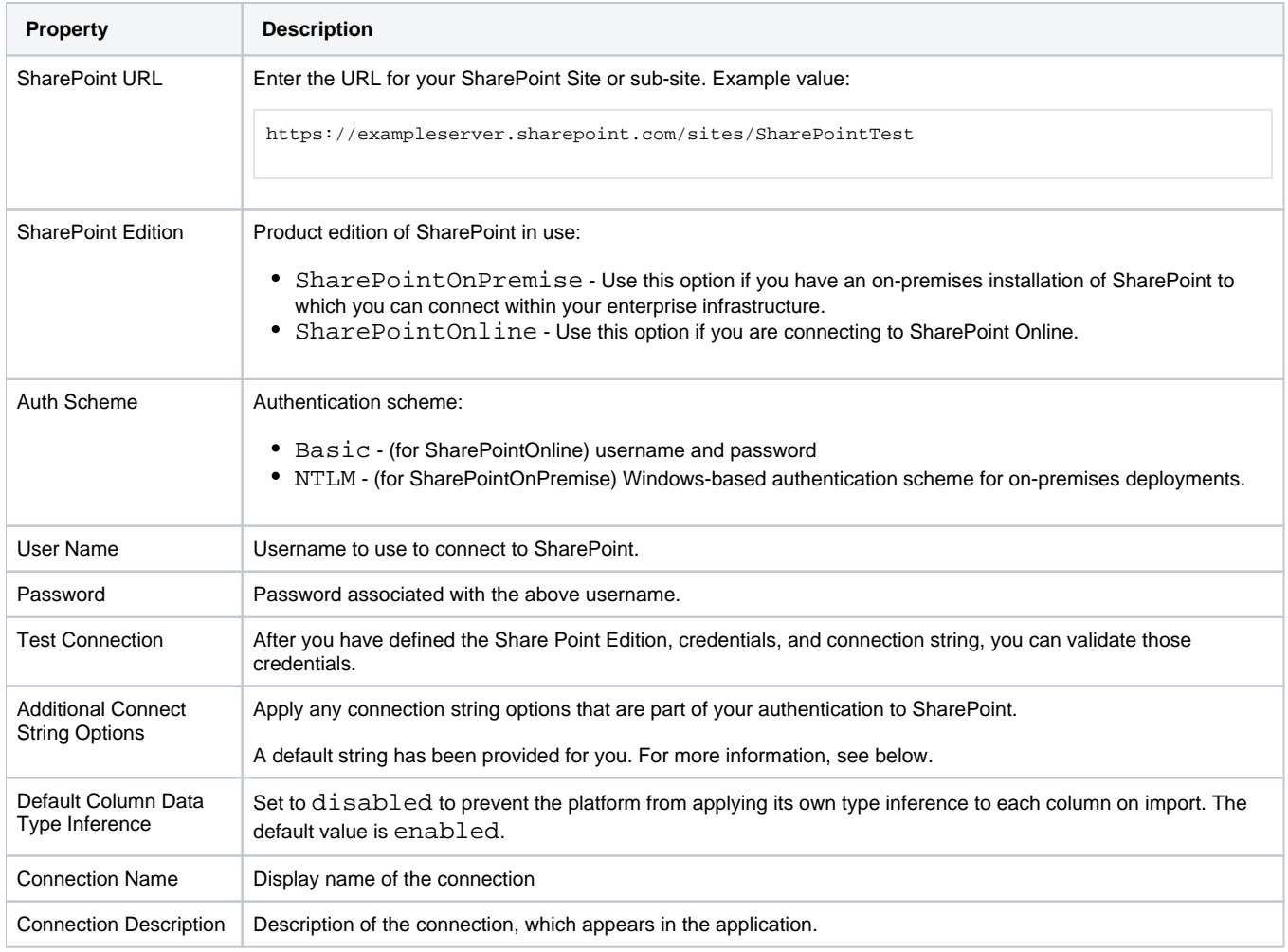

# <span id="page-1-0"></span>**Connect string options**

The following connection string is provided for you:

AutoCache=false;CacheMetadata=false;CacheTolerance=1;timeout=0;ShowPredefinedColumns=false

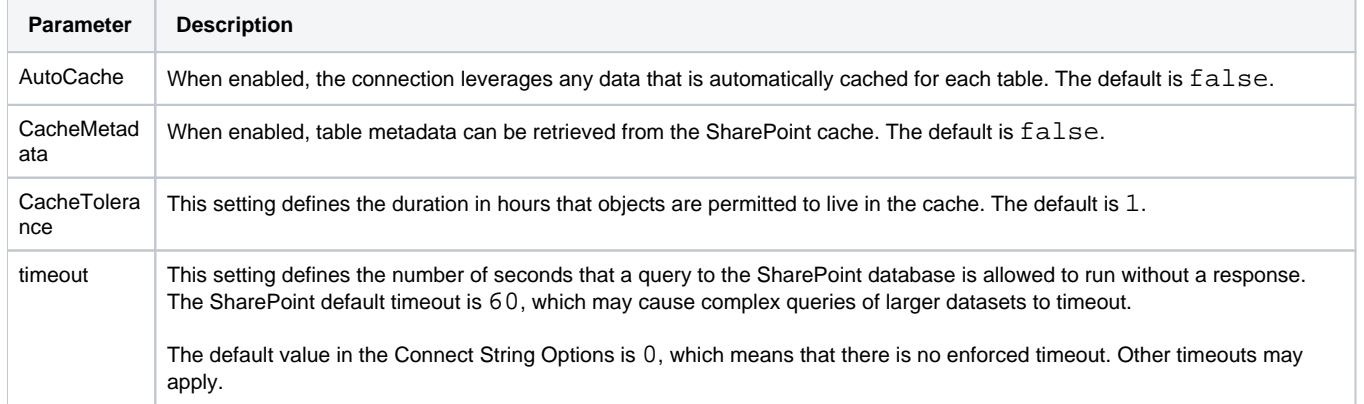

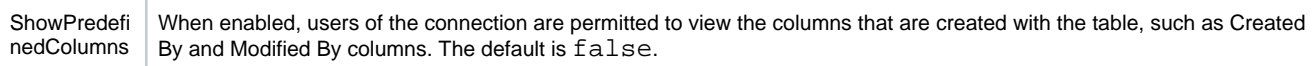

For more information, see <http://cdn.cdata.com/help/RSF/jdbc/Connection.htm>.

# <span id="page-2-0"></span>Use

You can import datasets from SharePoint through the Import Data page. See [Import Data Page](https://docs.trifacta.com/display/r082/Import+Data+Page).

- See [SharePoint Browser](https://docs.trifacta.com/display/r082/SharePoint+Browser).
- For more information on interacting with SharePoint, see [Using SharePoint](https://docs.trifacta.com/display/r082/Using+SharePoint).